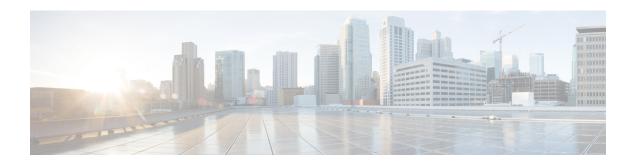

## **Experience Management Scripting**

• Modify CCE Scripts for Experience Management Voice, SMS, and Email Surveys, on page 1

# Modify CCE Scripts for Experience Management Voice, SMS, and Email Surveys

In Script Editor, modify your CCE call routing scripts for incoming calls as follows:

Add nodes to invoke the call studio survey script, if needed. The following example explains when you might need to explicitly add nodes to call the survey script.

A script is called that asks callers if they want to participate in a survey. The script then sets the **user.microapp.isPostCallSurvey** variable according to the caller's response.

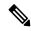

Note

You can use POD.ID to send *cc\_CustomerID*, and this *cc\_CustomerID* can be used to filter the data in finesse gadget.

POD.ID is an optional field in Experience Management voice survey and the supported POD. ID format will be xxx, where xxx is the Customer id.

### **Create Experience Management Routing Script for Voice**

Create the following CCE call routing scripts for incoming calls.

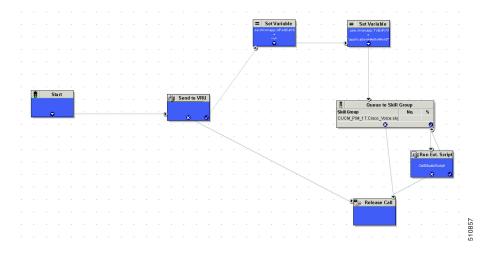

Create the following routing script for the **Experience Management** Call Type to play your survey script or application to the caller.

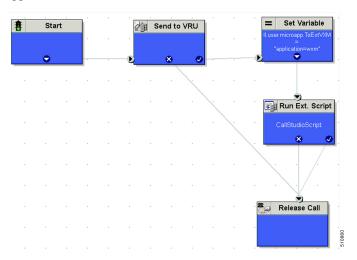

- **Step 1** In Script Editor, create the routing script as shown in the example.
- **Step 2** Do the following to ensure the routing script is mapped to the call type you created for Experience Management.
  - a) Navigate to Script > Call Type Manager.
  - b) On the **Schedules** tab, from the **Call Type** drop-down list, select the call type that you created for Experience Management.

For more information refer to the topic Call Type and Survey Association in Unified CCE Admin in Cisco Unified Contact Center Enterprise Features Guide at https://www.cisco.com/c/en/us/support/customer-collaboration/unified-contact-center-enterprise/products-feature-guides-list.html

For more information refer to the topic Call Type and Survey Association in Unified CCE Admin in Cisco Packaged Contact Center Enterprise Features Guide at https://www.cisco.com/c/en/us/support/customer-collaboration/packaged-contact-center-enterprise/products-maintenance-guides-list.html

- a) Click Add.
- b) Click OK.

For more information on optimizing the threshold values for SMS and Email batch processing, refer to the topic *Configure SMS/Email Thresholds* in *Configuration Guide for Cisco Unified Customer Voice Portal* at https://www.cisco.com/c/en/us/support/customer-collaboration/unified-customer-voice-portal/products-installation-and-configuration-guides-list.html

### **Create Experience Management Routing Script for SMS and Email**

Experience Management Deferred (SMS/Email) survey is used for getting feedback on the overall customer journey experience. For invoking this survey, the caller's mobile number, email address, and other details have to be collected from Call Studio and passed to ICM. To configure this, refer to the following sections:

#### **Configure Call Studio App Data Format**

Create Call Studio application with the use of CVP SubDialogReurn element and fill the customer data as external VXML variables.

Example: External VXML 0 =

Email=abcd@cisco.com;cc\_CustomerId=xyz;cc\_language=en-US;Optin=yes;Mobile=911234567890;

**Note** Each key-value pair is separated by a semi colon.

**Note** The variable names are case sensitive.

Figure 1: Example

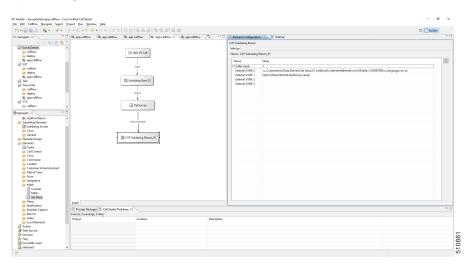

Refer to the following table for the variables and their descriptions.

Table 1: Variables and their descriptions

| Variable Name | Description                                        | Required/Optional |
|---------------|----------------------------------------------------|-------------------|
| cc_CustomerId | Unique ID for a customer across multiple channels. | Required          |

| Variable Name | Description                                                                                                    | Required/Optional                                 |
|---------------|----------------------------------------------------------------------------------------------------|---------------------------------------------------|
| Email         | Customer email ID                                                                                                    | Either email<br>or phone<br>number is<br>required |
| Mobile        | Customer mobile number with country code. Example: 919911223344                                                                                 | Either email<br>or phone<br>number is<br>required |
| cc_language   | Survey language Example: en-US                                                                                                    | Optional                                          |
| Optin         | Option to check if customer wants to opt for the survey:  Values: yes/no  Default value is yes when the value is not captured from Call Studio. | Optional                                          |

## **Configure ICM Script**

#### **Step 1** Create the ICM script as shown in the following screen shot:

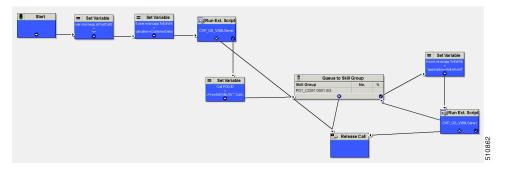

Step 2 Fill the ECC variable POD.ID values from user.microapp.FromExtVXML array and pass it to ICM.

Example: POD.ID=cc\_CustomerId=xyz; Email=abcd@cisco.com; cc\_language=en-US; Optin=yes; Mobile=911234567890;

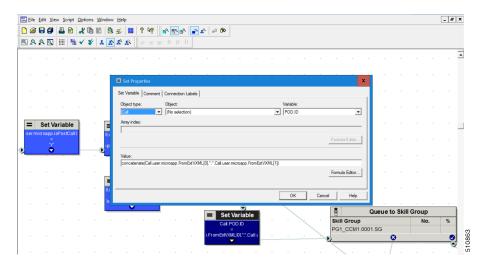

**Step 3** Save the script.

**Configure ICM Script**